## **Voxbi: Festnetz-Mobilfunk-Konvergenz**

Bedienungsanleitung - iOS

# **MIXVOIP**

## App-Installation

- **1** Laden Sie im App Store die "Voxbi" App herunter
- **2** Geben Sie Ihre mobile Rufnummer ein
- **3** Kontaktieren Sie Ihren Admin oder support@mixvoip.com

um die App zu konfigurieren und stellen Sie folgende Informationen bereit:

- Ihre mobile Rufnummer
- Ihre Durchwahl
- die Klingelverzögerungsoption (zwischen Ihrem Festnetz- und Mobiltelefon)

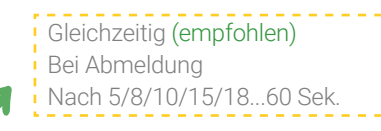

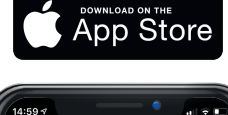

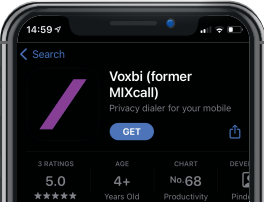

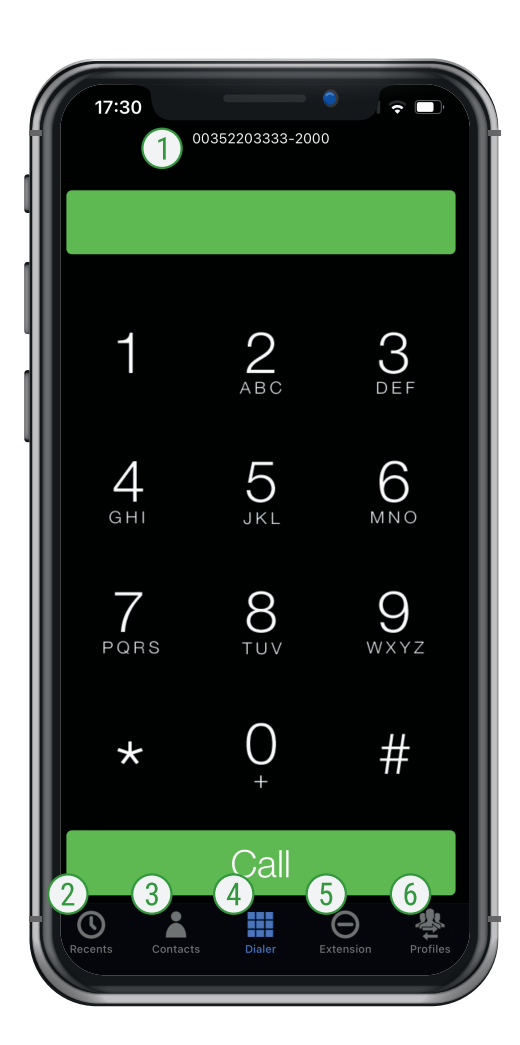

## App-Übersicht

Festnetznummer wird bei allen ausgehenden Anrufen angezeigt Streichen Sie über den farbigen Streifen, um schnell das Profil zu wechseln

#### Anrufhistorie

- Ihre mobilen, geschäftlichen und favorisierten Kontakte
- Tastenfeld

#### (5) Durchwahl

DND (Do Not Disturb) aktivieren: Kein Tisch-/Mobiltelefon klingelt. Ihre Wochenendtaste!

SNR (Single NumberReachability) deaktivieren: nur Ihr Tischtelefon klingelt

Statuswechsler: Über die Duchwahleinstellungen können Sie Ihren Status ändern und Ihre Arbeitszeit für den aktuellen Tag sehen.

#### (6) Profile

Wählen Sie das Profil aus, das Sie anrufen möchten.

Telefonprofil aktivieren: Sie können jetzt mit der App Kontakte anrufen, die auf Ihrem Handy registriert sind.

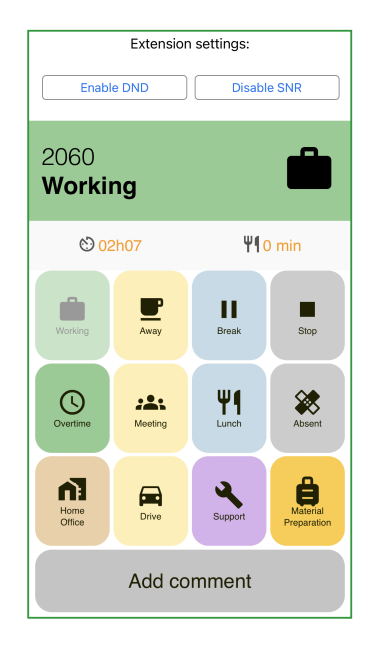

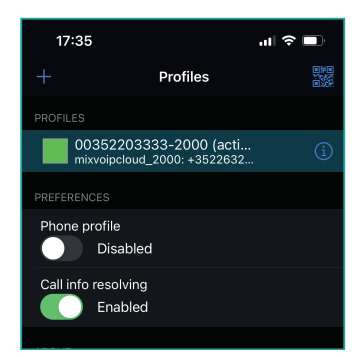

Mixvoip SA · rue des Prés 70 · L-7333 Steinsel · VAT: LU22691958 · CEO: Loïc Didelot | Mixvoip Srl · avenue de Finlande 5 · B-1420 Braine l'Alleud · VAT: BE0684789415 CEO: Pascal Knebler | Mixvoip GmbH · Max-Planck-Straße 22 · D-54296 Trier · Amtsgericht Wittlich: HRB 44100 · USt-IdNr.: DE315081443 · CEO: Loïc Didelot

### **Voxbi: Festnetz-Mobilfunk-Konvergenz**

## **MIXVOIP**

Bedienungsanleitung - iOS

### Bedienung

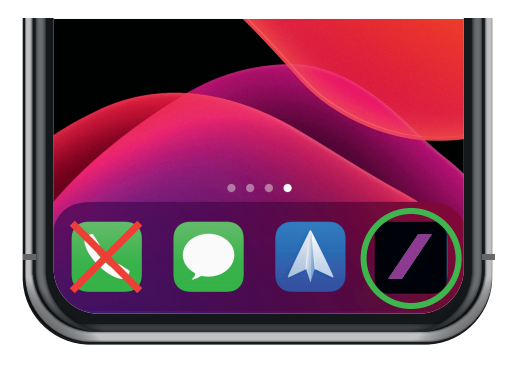

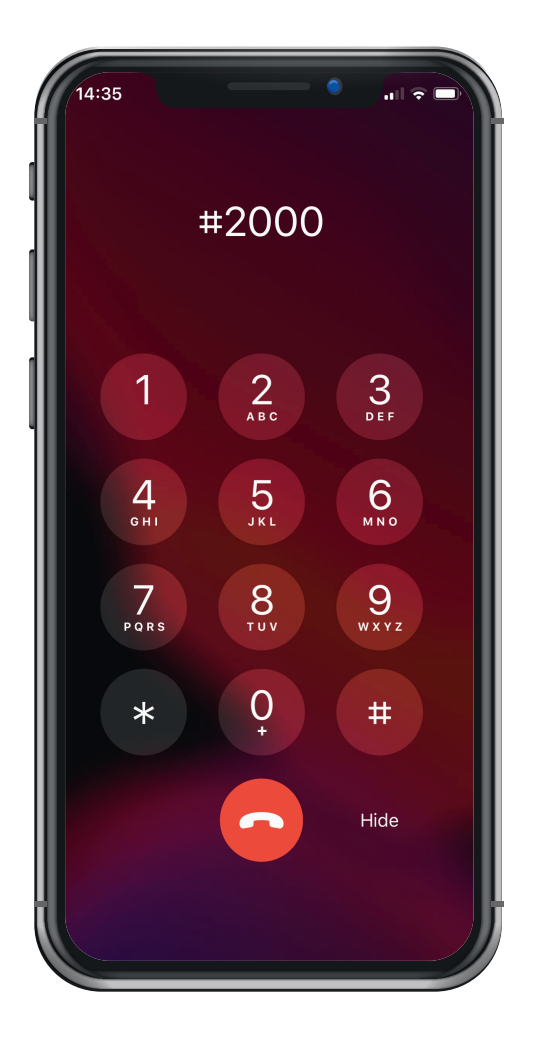

Öffnen Sie die Voxbi App und wählen Sie wie gewohnt, um mit Ihrer geschäftlichen Festnetznummer einen Anruf zu tätigen.

Anmerkung: Wenn Sie Einstellungen vornehmen, kann es ein paar Minuten dauern, bis diese übernommen werden

Anmerkung: Bei ausgehenden Anrufen wird Mixvoip's Einwahlnummer auf dem Display angezeigt. Dies beeinflusst nicht die gewählte Zielnummer, das gewünschte Ziel wird mit dem ausgewählten Profil angerufen.

#### Um während eines laufenden Anrufs das Gerät zu wechseln:

wählen Sie ### + die Anruftaste auf dem Voxbi-Gerät, zu dem Sie wechseln möchten.

Um einen Anruf weiterzuleiten an einen Kollegen: wählen Sie # + seine Durchwahlnummer, übergeben Sie den Anruf, legen Sie dann auf.

Wenn Ihr Kollege nicht verfügbar ist, können Sie mit \* zum ursprünglichen Anrufer zurückkehren.

Um einen Anruf aufzuzeichnen während einer Unterhaltung, wählen Sie 99. Sie erhalten die Datei per Mail.

Diese Option muss erst von Mixvoip aktiviert werden. Senden Sie dafür bitte eine E-Mail an support@mixvoip.com

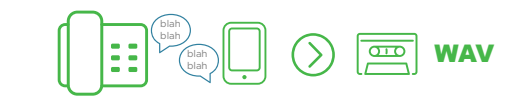